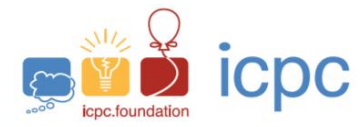

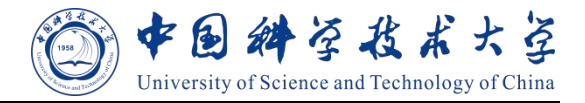

# 第 47 届 ICPC 合肥站说明

领导和教练向参赛队员传达参赛手册的各项内容,提醒比赛环节和注意事项, 杜绝作弊行为、公平公正参赛。

## 一、赛前准备

1、疫情保障

按照所在学校和当地防疫部门要求,做好体温测量、场地消毒、口罩佩戴等 防控措施。

#### 2、编译参数

特别说明: 竞赛语言包括 C、C++、Java、Python 2.7.12 和 Python 3.7.7。具 体编译器版本和参数如下

 $C:$  gcc 6.5.0

```
gcc -DONLINE_JUDGE -fno-tree-ch -O2 -Wall -std=c99 -pipe $src -lm
-o $exe
```
 $C_{++}$ : g++ 7.5.0

 $g++$  -DONLINE JUDGE -fno-tree-ch -O2 -Wall -std=c++17 -pipe \$src

 $-1m$   $-0$   $%$ exe

Java:11.0

javac -encoding UTF8 \$src

Python2: 2.7.17

python2 \$src

Python3: 3.10.4

python3 \$src

#### 3、测试竞赛技术平台监考环境

按竞赛技术要求完成比赛软硬件环境测试工作。若测试过程中存在技术问题, 在 QQ 群 716018770 提问。正式比赛开始前 1 小时,停止咨询工作。

按照《 OMS 用户自测流程》

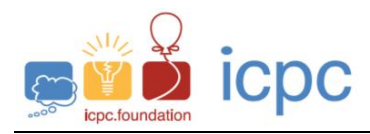

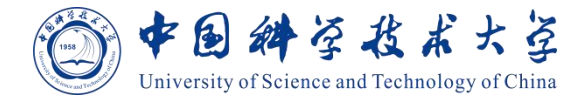

([https://pintia.cn/download-oms-client?tab=self-check\)](https://pintia.cn/download-oms-client?tab=self-check）)

完成本地比赛环境测试,同时可参考教学视频《如何搞定 OMS 监考系统》 (https://www.bilibili.com/video/BV1cV41167iS/)

以及《 OMS 踩坑排雷攻略》

(https://www.bilibili.com/video/BV1Aq4y1m72G/)

若测试通过,说明符合竞赛及监考环境要求。

#### 4、完成硬件测试

1)本次比赛同一参赛队伍成员集中在同一地点参赛,不同队伍间距超过 3 米;

2)每个赛队必须使用 1 台电脑、1 台显示器、1 套鼠标键盘,确保网络畅通, 并安装监考环境和所需 IDE;

3)若使用笔记本电脑,可以外接键盘,但必须保证 1 个显示屏在工作。外接 屏和笔记本屏幕同时亮起判定为作弊,为减少作弊误判,不建议使用外接屏;

4)每个赛队配置两个摄像头,前置摄像头需要拍到 3 名队员和后置手机摄像 头。后置摄像头为手机,放斜后方略高处,需保证在比赛期间该手机始终能将 3 名 队员、手以及桌面环境拍全;

5)测试参赛地点网络速度,考虑多路视频接入时的大流量问题,建议多备份一 种网络连接形式(比如手机热点)。

#### 5、安排好赛场服务人员

安排本校正式教师 1 名,若干志愿者负责赛场服务和监督工作,可进入监控范 围,负责紧急事务处理。上述人员务必及时加入监考群,并在开赛前 30 分钟进入 监考的腾讯会议室。

### 二、比赛流程

#### 1. 登陆信息核对

登陆界面需要输入考号和队长姓名,务必保证输入法能正常输入这两项内容。

#### 2. 热身赛相关

1)热身赛比赛时间为 2022 年 11 月 19 日 14:00-16:00;

2)热身赛方便学生和老师熟悉竞赛环境,除不抓作弊外,其他环境和正式比赛 一致;

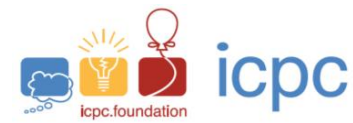

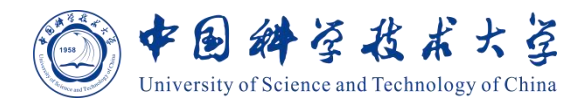

3)热身赛前,竞赛技术平台会建相关的监考老师、教练、志愿者的微信群,请 老师和志愿者关注。微信群在正式比赛结束后解散。

#### 3. 正式赛比赛时间

正式比赛时间 2022 年 11 月 20 日 12:00-17:00,时长 5 小时,提前半小时 做好比赛软硬件准备工作。

#### 4. 参赛学生资格审核

赛前 30 分钟,全体参赛队员必须完成登录申请,等待监考验证。

#### 5. 身份验证

正式比赛开始后,监考将开始视频验证队员学生证。若学生证丢失或大一学生 因疫情尚未领取学生证,能够看清照片、姓名、学号的校园卡或教练签字的证明+ 身份证可以代替学生证。请注意将手机音量调到最大,并关注比赛窗口的弹窗消息。

#### 6. 赛题发放

赛前 30 分钟, 在 QQ 群 716018770 发放赛题加密压缩包 (winrar 格式); 赛前 10 分钟发放赛题解压密码;监考教师将赛题打印后置于参赛队伍桌上,比赛 正式开始前参赛队员不得翻阅;比赛正式开始 10 分钟后,不得传递任何纸质资料 进入或离开监控区域;比赛开始后,在参赛网站能看到在线版本的比赛题目。

#### 7. 关于题目的在线提问

若发现题目有异议,可进入比赛题目集,在左侧边导航栏中点击"讨论版", 直接向题目作者提问。若题目有修改,会统一通过弹窗向全体参赛队发布,并同时 在讨论版置顶消息。

#### 8. 故障处理

1)单支队伍出现设备故障,按照《比赛注意事项》流程处理(见附件 1)。在 解决过程中至少保证某一路视频(前摄像头、后摄像头、本校监督老师/志愿者的腾 讯会议摄像头)畅通,满足"你让我一直能看到你"原则;

2)若出现参赛地点停电、断网,现场本校监督老师/志愿者通知学生坐在座位 上等待问题解决,不补比赛时间;

3)若遇竞赛平台技术故障,会在 QQ 群 716018770 通知解决方法,并请现 场本校监考老师通知学生。

3

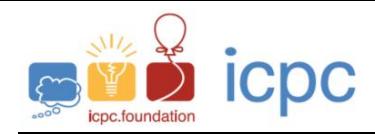

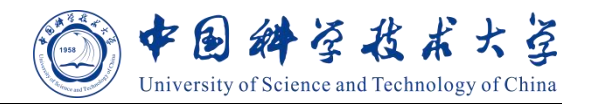

## 9. 禁止事项

开赛 15 分钟内禁止退场。 禁止使用虚拟机。 禁止使用双屏,无论第二屏幕是否开启。 禁止佩戴耳机等电子设备。 比赛过程中禁止触碰 USB 接口。 禁止以任何形式访问任何非指定网站。 禁止使用任何形式的即时通讯工具。 禁止打开任何事先存储在机器上的电子资料。 禁止使用任何电子翻译功能。 禁止与监考老师和队友以外的任何人交谈。 禁止拒绝监考老师的检查要求。 严禁在检查过程中擅自关闭摄像头、监考客户端。

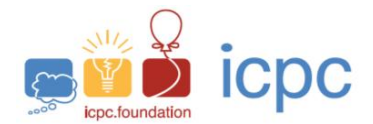

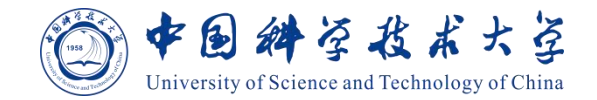

附件 1:

## 比赛注意事项

采用双机位监考的参赛队员,必须完成以下步骤进入比赛界面:

- 第一步: 按 <https://pintia.cn/download-oms-client?tab=self-check> 要求完 成自测。这步对应的代码是: while ( 自测==无 ) { 自测; }, 谢谢。 因未自测造成的各类问题,后果自负。
- 第二步: 赛前将从本校教练处得到考号和比赛码。
- 第三步: 热身赛前 30 分钟准备好机器, 用微信扫描比赛码, 令手机小程序进入 正确场次的比赛。
- 第四步: 手机小程序扫描电脑上的 OMS 监考客户端二维码,令电脑进入正确场次 的比赛。

如果一切顺利,就坐等监考审核你的登录请求。审核通过直接进入比赛页面, 等待比赛开始。

## 比赛中可能遇到的问题及攻略:

- 一、 没有比赛码
- 攻 略: 找本校教练。本次比赛只有教练需要加入监考群,队员遇到问题请首先 向教练反映。
- 二、 扫码扫出一堆乱码,如下图:

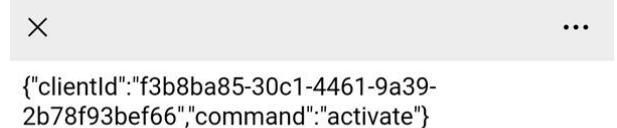

攻 略: 上图这个问题是因为扫错码。手机微信要扫的是比赛码,不是电脑上的 OMS 客户端二维码。

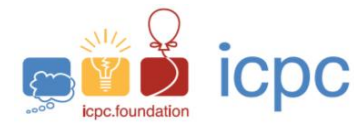

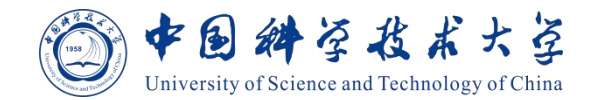

### 三、 进了小程序,输入考号和姓名,显示"考生不存在"

攻 略: 首先检查考号是否监考发在群中的考号,其次是否正确队长名。如果都正 确, 需在微信群呼叫网上监考教师, 贴错误信息的截屏, 请他帮助核对 比赛信息。

#### 四、 提交了登录请求,但审核不通过

攻 略: 网上监考教师在拒绝请求时一般都会给出一个理由。三种常见的理由是: 没脸、没证、转晕了。所以要想一次过审,照片里必须有全体队员完整 的正脸,手持的证件也不能太模糊。

> 拍环绕视频的时候,人站在原地,慢慢转 360 度让监考看清楚周围环境。 另外注意,视频是有声音的,监考听到有人说话,也会判定环境不合格。 对于全校统一组织场地参赛的队伍,请相隔充分远的距离,避免因其他队 伍间的对话被录制视频的设备录取而造成误判。

#### 五、 审核通过了,但是客户端没反应

攻 略: 不要在提交申请后关闭 OMS 客户端。客户端每次启动都会换一个不同的 二维码 —— 所以如果拍照扫的码跟当前显示出来的客户端码不是同一 个,就不能登录成功。队员就只好重新拍照,重新提交申请。

#### 六、 OMS 客户端登录进去了,但是闪退了

攻 略: 检查电脑上的**麦克风权限**,打开。如果还不行就换机器——这种事情自 测的时候是可以发现并解决掉的。发生这种事情说明赛前没有进行自测, 造成此问题的需自行承担后果。

#### 七、 第一机位窗口是黑的

攻 略: 通常这种事情是由于火绒这一类杀毒软件控制了摄像头 —— 马上杀掉 杀毒软件。注意: 全部操作要在第二机位(手机) 镜头前完成。如果还 不行,只能换机器 —— 换机的标准操作流程是:监考老师将通过弹窗 或直接呼叫提醒队员,并在监考群中要求教练登录腾讯会议,打开视频 对准出问题的队伍。队员得到允许后,在第二机位镜头前关闭电脑,换

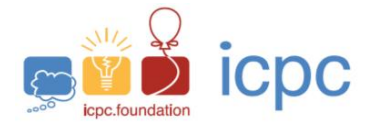

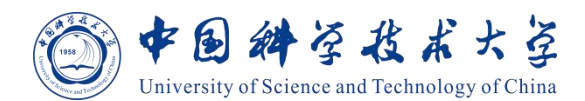

机器,启动 OMS 客户端。然后关闭第二机位小程序,重新拍照提交登录 申请。

## 八、 第二机位黑了

攻 略: 让第二机位的手机出现在第一机位镜头里是非常重要的!系统会录下第二 机位自己黑屏的过程,证明没有协助作弊者偷偷关了第二机位的手机。标 准操作是:当监考老师弹窗提醒队员打开第二机位时,首先立刻(2秒内) 点确认。然后把鼠标移动到 OMS 客户端右下角,悬浮时会出现一个二维码。 此时手机重启小程序,选择"断线重连",扫码恢复即可。如果反复尝试 不成功, 在纸上写"重新登录", 放到第一机位前给监考老师看清楚, 同 时呼叫教练。教练须在监考群中联系监考,进入腾讯会议并开启视频,拍 摄出现问题的队伍。此时该队可重启小程序,重启 OMS 客户端,重新拍照 提交登录申请。友情提醒:手机最好连着充电器。如果手机比较容易因过 热而自动关机,最好有只备用手机。如果不想作弊的话,所有对手机的操 作都要在第一机位镜头前做,给自己留下清白的证据。